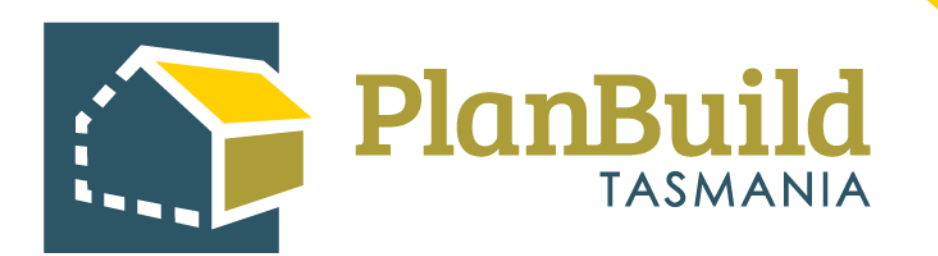

# Application for Planning Permit User Guide

Version 1

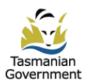

## Table of Contents

| Introduction1                                            |   |
|----------------------------------------------------------|---|
| 1.Create a Project                                       |   |
| Create a Project                                         | 1 |
| Secondary Address                                        |   |
| Other Project Details                                    |   |
| 2.Create a Sub Project5                                  |   |
| 3.Create the Planning Application6                       |   |
| Select the Planning Application Form                     |   |
| Create Form to enter the planning permit summary page7   | , |
| 4.Fill out the Planning Application                      |   |
| Pre-Application Advice                                   |   |
| Applicant                                                |   |
| Owner                                                    |   |
| Certificate(s) of Title                                  |   |
| Owner Notification                                       |   |
| Crown Land Consent and General Manager Consent           |   |
| Reason for the planning application and planning details |   |
| Value of Works                                           |   |
| Available Documents and Supporting Documents20           |   |
| 5.Submit the Application23                               |   |
| 6.Next Steps                                             |   |
|                                                          |   |

## Introduction

Before you start your application, you will need to know if you require planning approval or not.

If you are unsure if you require a permit, use the <u>PlanBuild Tasmania Enquiry Service</u>.

To complete a Planning Application, please go to the <u>PlanBuild Tasmania website</u>. You will need to register for an account and login to the Application Service Portal.

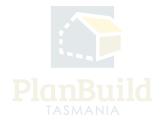

## 1. Create a Project

## **Create Project**

|                                                                                |                          |                                       | Create Project                                    |                                                          |                                                                                                    |
|--------------------------------------------------------------------------------|--------------------------|---------------------------------------|---------------------------------------------------|----------------------------------------------------------|----------------------------------------------------------------------------------------------------|
| Find Property<br>Search for the property you want to create a new project for. | * 1                      | (107 🗶 Owner User<br>+ Create project |                                                   |                                                          |                                                                                                    |
| ect/su 2                                                                       | Has Outstanding Referral |                                       | 30 GORDONS HILL RD ROSNY PARK T                   | AS 7018                                                  |                                                                                                    |
| 2                                                                              | × Cancel                 |                                       | Property Type<br>Primary                          |                                                          |                                                                                                    |
|                                                                                |                          | ow 10 - Previous 1 Next               | Property Identification Number (PID)<br>5170199   | Certificate of Title Reference (Volume/Folio)<br>16445/1 | Total Area<br>13330 sqm                                                                                                    |
|                                                                                |                          | tow 10 Previous 11 Next               | Locality<br>Rosny Park                            | Municipality<br>Clarence                                 |                                                                                                    |
| Status Anosas Asstratos Addatos                                                |                          | Portional -                           | Planning Scheme<br>Tasmanian Planning Scheme      | Planning Zones<br>Central Business                       | Planning Code Overlay<br>Waterway and coastal protection area, Airport<br>obstacio limitation area, Flood-prone areas,<br>Potentially contaminated land |
|                                                                                |                          |                                       | Existing Projects                                 | 3                                                        |                                                                                                    |
|                                                                                |                          |                                       | There are existing projects already registered of | n this property. Please review and request access if r   | equired before creating a new project.                                                                                                    |
|                                                                                |                          |                                       | Project                                           |                                                          | 🕂 Owner 🔅                                                                                                    |
|                                                                                |                          |                                       | 56W Consent 3                                     |                                                          | <b>2</b> *                                                                                                    |
|                                                                                |                          |                                       |                                                   |                                                          | Create a new Project     X Gancel                                                                                                    |

Login to PlanBuild Tasmania to access your dashboard and create a project by:

- 1. Select 'Create Project'.
- 2. Start entering the property address and select from the dropdown.

3. Check the property details and any existing Projects under this address (in case other parties involved in this work have already set up a project).

4. Create a new project.

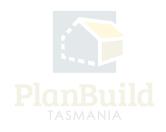

### Secondary Address

| Create Project                  |                                                                                                    |
|---------------------------------|----------------------------------------------------------------------------------------------------|
| 1. Properties 😧                 |                                                                                                    |
| Confirm the correct property ad | dress has been selected before creating the project.                                               |
| The Primary Address is the      | address selected when the project was created.                                                     |
| If the project relates to mor   | e than one address, select the 'Add Secondary Address' button and enter the other address details. |
| Primary Address                 | 30 GORDONS HILL RD ROSNY PARK TAS 7018 ×                                                           |
| Add Sec                         | ondary Address                                                                                     |
| 2. Property Map 🔞               |                                                                                                    |
| •                               | Gordons Hill Circuit                                                                               |
| E.                              |                                                                                                    |

You will then be shown the property map and details, where you can add a secondary address if your planning application is relevant to another address (e.g. if the application is related to changing the property boundary).

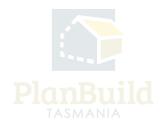

## **Other Project Details**

| 4. Project Name                                                                                                    |                                                                                                    |  |  |
|----------------------------------------------------------------------------------------------------|----------------------------------------------------------------------------------------------------|--|--|
| The project name will be your reference to your project. This will also be visible to any other people on your project, for example your Building Surveyor or Council.                           |                                                                                                    |  |  |
| Examples may be House Build, or Bedroom Renovation, New Garage.                                                                                                    |                                                                                                    |  |  |
| Project Name *                                                                                                    |                                                                                                    |  |  |
| Project Name                                                                                                    |                                                                                                    |  |  |
|                                                                                                    |                                                                                                    |  |  |
| 5. Project Administrator 🚱                                                                                                    |                                                                                                    |  |  |
| The project administrator role is given to the user who creates the project. This can be changed at any stage. A user with this role on the project of qualified people.                         | an create applications, and add other parties to the project, for example invite owners, licensees (ie. Designer or building surveyor), and other |  |  |
| Name                                                                                                    | Street Number and Name                                                                                                    |  |  |
| Owner User                                                                                                    | 123 Test Street                                                                                                    |  |  |
| Email Address                                                                                                    | Suburb                                                                                                    |  |  |
| no-reply-ownerapp-org-user@geometry.com.au                                                                                                    | Hobart                                                                                                    |  |  |
| Phone Number<br>0400123456                                                                                                    | Postcode<br>Tasmania, 7000                                                                                                    |  |  |
| 0400123456                                                                                                    |                                                                                                    |  |  |
|                                                                                                    | Country<br>Australia                                                                                                    |  |  |
|                                                                                                    |                                                                                                    |  |  |
| 6. Owners 😰                                                                                                    | + Add Crown + Add Council + Add Owner                                                                                                    |  |  |
| Project Administrator is the property owner.                                                                                                    |                                                                                                    |  |  |
| Add the property owner details to the project.                                                                                                    |                                                                                                    |  |  |
| If the Project Administrator is not the Owner, select the 'Add Owner' button.                                                                                                    |                                                                                                    |  |  |
| If the land is owned, partially or in full, by the Crown, select the 'Add Crown' button.      If the land is used a particult particular full, by the Crown' is a set of the 'Add Crown' button. |                                                                                                    |  |  |
| If the land is owned, partially or in full, by the Council, select the 'Add Council' button.                                                                                                    |                                                                                                    |  |  |
| Name                                                                                                    | Email                                                                                                    |  |  |
| No Own                                                                                                    | ers added.                                                                                                    |  |  |
|                                                                                                    |                                                                                                    |  |  |
|                                                                                                    | 3 🖬 Create Project                                                                                                    |  |  |

Under the Property Summary, you will be asked to:

1. Provide a project name – the name will be your reference to your project. This will also be visible to any other people on your project, for example your building surveyor or council.

2. Provide owner's details - Under 'Owners' section, tick the box if you (the Project Administrator) are the property owner, or add an owner via the buttons on the top right corner of this section.

3. 'Create Project'.

#### Note

In step 3 - if a project has already been created, you can request to be added to the project by clicking on the button on the right-hand side of the project name.

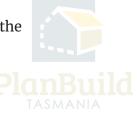

## 2. Create a Sub Project

## **Create Sub Project**

| E PlanBuild                                |                                                                                                    |                           |
|--------------------------------------------|----------------------------------------------------------------------------------------------------|---------------------------|
|                                            | Sub Project Details                                                                                                    | ×                         |
| Project - New house planning 🗹 PROJ-202    | You may have more than one sub project as part of your project. The sub project name reflects the part of your project you are applying for. Example, If your project is for a house and garage, but you are only | of                        |
| PROPERTY                                   | seeking approval for the garage, the sub project name is 'Garage'.                                                                                                    |                           |
| 30 GORDONS HILL RD ROSNY PARK TAS          | Sub Project Type *                                                                                                    | _                         |
|                                            | Sub Project Type                                                                                                    | <b>^</b>                  |
|                                            |                                                                                                    |                           |
|                                            | Building                                                                                                    | Â                         |
| a 🔝 👘 de la companya de la companya de 📈 - | Events                                                                                                    | insy Pak<br>Sol<br>Course |
|                                            | Food Business                                                                                                    |                           |
|                                            | Ongoing Maintenance                                                                                                    |                           |
|                                            | Planning                                                                                                    | 8                         |
|                                            | Plumbing                                                                                                    | <u> </u>                  |
|                                            | Public Health Risk activities                                                                                                    | ~                         |
| Actions 💿                                  |                                                                                                    |                           |
|                                            | <b>A</b>                                                                                                    |                           |
| Create Sub Project                         | Add Property Add                                                                                                    | Project Ad                |

Once you have created a Project, you will be directed to the Project page where you can create a Sub Project for your planning application with the steps listed below:

1. Select 'Create Sub Project'.

2. Select 'Planning' in the pop-up box under 'Sub Project Type'.

3. The Project name will carry forward to the Sub Project by default, you can rename the Sub Project if required.

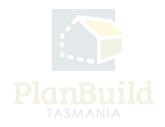

## 3. Create the Planning Application

## Select the Planning Application Form

| Plan     | ning Summary - New house planning 🕑 plann-2023-JME                                                    | 8                                                                                                    | Project > New house p                                                                                                    | Janning          |
|----------|----------------------------------------------------------------------------------------------------|----------------------------------------------------------------------------------------------------|----------------------------------------------------------------------------------------------------|------------------|
| <b>₽</b> | PROPERTY<br>30 GORDONS HILL RD ROSNY PARK TAS 7018<br>PROJECT<br>New house planning<br>PROJ-2023-9RUQ | Property Information PROPERTY ID (PID) S170399 TITLE LGA 16445/1 Clarence PLUNNING SCHEME LOCALITY Taxmanian Planning Rosny Park Scheme PLUNNING ZONES Central Business PLUNNING ZONES Potentially contaminated land, Airport obstacle Imitiation area. Matericas and created createrfion area | ROSNY PARK                                                                                                    | LAT A BOULANNERS |
| Plan     | ning Summary                                                                                          |                                                                                                    | × Retire Sub Pro                                                                                                    | oject            |
| The P    | lanning summary will provide you with a quick overview of information related to your Plann           | ing work. i.e. applications completed or available to start                                                                                                    | and a summary of the people involved in your Planning work                                                                      |                  |
| Prop     | perty Report 😨                                                                                        |                                                                                                    | + Generate Property Re                                                                                                    | port             |
| To fin   | d out if there are any interactions that affect this property, or to check if Crown or Council con    | sent is required for your proposed use or development, o                                                                                                    | lick on the 'Generate Property Report' button.                                                                                  |                  |
| Avai     | lable Applications/Forms                                                                              |                                                                                                    |                                                                                                    |                  |
| These    | forms are available for you to create. If a form is greyed out, this means either that it cannot l    | be submitted at this stage in the project, or that you do n                                                                                                    | ot have the correct permissions to create it. Some forms may only be available to another party involved with your sub project. |                  |
| Visito   | or Accommodation                                                                                      |                                                                                                    |                                                                                                    |                  |
| Арр      | lication for Building Self-Assessment Form - Change of Use Application for Planning Permit Chan       | ge of Use to Visitor Accommodation                                                                                                    |                                                                                                    |                  |
| Inter    | nal Assessments                                                                                       |                                                                                                    |                                                                                                    |                  |
| Dev      | elopment Engineer Assessment                                                                          |                                                                                                    |                                                                                                    |                  |
|          |                                                                                                    |                                                                                                    |                                                                                                    |                  |
|          | Ining Application Request Minor Amendment to Planning Permit Request Correction to Plan               | ning Permit Request Extension of Time to Determine Plan                                                                                                    | ning Permit Administrative Amendment to Planning Application                                                                    |                  |
| Appli    |                                                                                                    |                                                                                                    |                                                                                                    |                  |
| With     | idrawal Request                                                                                       |                                                                                                    |                                                                                                    |                  |

Planning applications are created from the Sub Project summary page. Select the 'Planning Application' form under Available Application/Forms. A dialogue box will pop up to provide further information about the form.

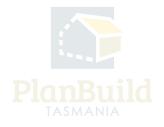

### **Create Form to enter the Planning Summary Page**

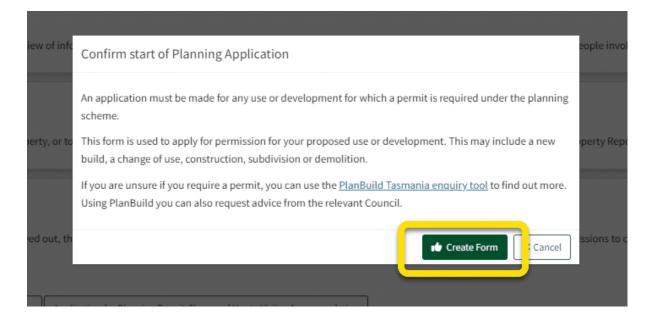

To confirm, select 'Create Form'.

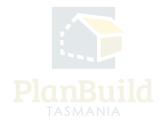

| Vou will be directed to the Plann | ing Summary page   |
|-----------------------------------|--------------------|
| You will be directed to the Plann | ling Summary page. |

| ≡                                                                                                    | PlanBuild                                                                                                    |                                                                                                    | 💴 🚨 Owner User              |
|----------------------------------------------------------------------------------------------------|----------------------------------------------------------------------------------------------------|----------------------------------------------------------------------------------------------------|-----------------------------|
| Plan                                                                                                    | ning Application PLANNA-CLA-2023-3DLK (External Reference: N/A)                                                                                                    | Project > Sub Proj                                                                                                    | ject > Planning Application |
| £                                                                                                    | PROPERTY<br>30 GORDONS HILL RD ROSNY PARK TAS 7018                                                                                                    | Property Information<br>PROPERTY ID (PRD)<br>S170199                                                                                                    |                             |
| Ê                                                                                                    | PROJECT<br>New house planning<br>PROJECT ARUQ                                                                                                    | TITLE LGA<br>19449/1 Clarence<br>PLANNIG STEME LOCALTY<br>Tarmanian Planning Reary Park<br>Scheme                                                                                                    |                             |
| 6                                                                                                    | PLANNING SIAMAARY<br>New house planning<br>PLANN-2023-JME8                                                                                                    | PLANING ZORES<br>Central Business<br>PLANING CORES<br>Potentially contaminated land, Airport obstacle<br>Invitration area Waterware and routif Lenotation area                                                                                                    |                             |
|                                                                                                    | Draft<br>Started: 24(08/2023                                                                                                    | Submitted Assessment Determine                                                                                                    | ed                          |
| Task                                                                                                    | (                                                                                                    | A no-reply-owner app-org-user@ytometry.com.a                                                                                                    | au 🛇 Withdraw Task          |
| Assign<br>Descr                                                                                                    | it Pfanning Application form<br>led to no reply-contemp org-user@geometry.com.au<br>iption<br>fill out the form attaching any required documents. Upon submission this information with<br>the form attaching any required documents. Upon submission this information with<br>the form attaching any required documents. Upon submission this information with<br>the form attaching any required documents. Upon submission this information with<br>the formation attaching any required documents. | I be sent to the relevant party to progress your application.<br>$\checkmark$ 5m                                                                                                    | ve 🗸 Save & Submit          |
| Befo                                                                                                    | re you start                                                                                                    |                                                                                                    |                             |
| Deroi                                                                                                    | e jou suit                                                                                                    | Before you start an application Before you start your application, you will need to know if you require planning approval or not.                                                                                                    |                             |
| escere you sain you againaanin, you againaanin you anin escu u xunum you cequire painning againayo ani ino.<br>If you are unsure if you are unsure if you are equire a pairning and you concern to doge a request for advice from the relevant Council. |                                                                                                    |                                                                                                    |                             |
|                                                                                                    |                                                                                                    | Once your application has been submitted the Council will review your application. If payment has not been made, you will be sent a request for the payment of application. If payment has not been made, you will be sent a request for the payment of application. | ation fees via PlanBuild    |
|                                                                                                    |                                                                                                    | Once the fees have been paid and the Council is satisfied with the information provided, the application will be assessed and you will be notified of the outcome.                                                                                                   |                             |
|                                                                                                    | If further action is required to assess your application you will receive an email notification containing a task to complete.                                                                                                    |                                                                                                    |                             |

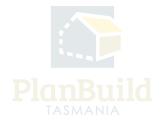

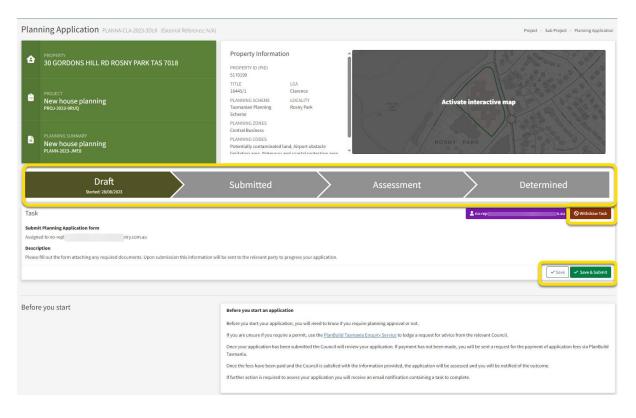

## 4. Fill out the Planning Application

The above image shows the top section of a Planning Application.

In the status chevron, you can see the application is now under 'Draft' status.

The 'Save' and 'Save & Submit' buttons on the bottom right corner of the Task section will stay while you navigate the page. You can save the application anytime and come back to finish it later, or select 'Save & Submit' when you are ready to submit the application.

There is also an option to withdraw the application during 'Draft' status. You will be asked to provide a reason for the withdrawal.

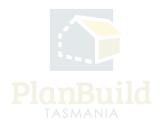

### **Pre-Application Advice**

| Pre-Application Advice                                                                                                    | Have you spoken with anyone at Council about this application? 🚱                                                                                                    |
|----------------------------------------------------------------------------------------------------|----------------------------------------------------------------------------------------------------|
| Please enter the name of anyone that you have spoken with at a council about this application. This may include a general enquiry or a Council Planner. | <ul> <li>Yes - enter details below</li> <li>No - continue to the next section</li> <li>If yes, provide the name of the person you contacted</li> <li>Enter name and position (if known).</li> </ul> |
|                                                                                                    |                                                                                                    |

If you have been in touch with the relevant Council prior to submission, select 'Yes – enter details below' and provide the contact details of the officer(s).

Otherwise, select 'No - continue to the next section'.

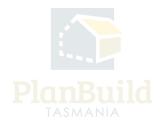

## Applicant

| Applicant                                                                            | Showing 0 to 0 of 0 entries           |                        | Show 10 v Previous Next |
|--------------------------------------------------------------------------------------|---------------------------------------|------------------------|-------------------------|
| Please select whether you are the applicant, or wish to add an applicant to this app | plication.                            | nail   Phone   Address | involvement             |
| Applicant                                                                            |                                       | No Applicants Found.   |                         |
| Applicant Type *                                                                     |                                       |                        | 💄 I am the Applicant    |
| Individual                                                                           | ~                                     |                        |                         |
| Existing                                                                             |                                       |                        |                         |
| Existing                                                                             | •                                     |                        |                         |
|                                                                                      | Or                                    |                        |                         |
| Name *                                                                               | Street Number and Name *              |                        |                         |
| Name                                                                                 | Street Number and Name                |                        |                         |
| Email Address *                                                                      | Suburb *                              |                        |                         |
| Email Address                                                                        | Suburb                                |                        |                         |
| Phone Number *                                                                       | Postcode *                            |                        |                         |
| Phone Number                                                                         | Postcode                              |                        |                         |
| Involvement Type *                                                                   | Country *                             |                        |                         |
| Involvement Type                                                                     | Country                               |                        |                         |
| NOTE: You must be authorised by the applicant to su                                  | bmit this application on their behalf |                        |                         |
|                                                                                      | + Add Applicant Cancel                |                        |                         |

Select whether you are the applicant, or add an applicant to this application.

You can add the applicant directly if the person has been added to the Sub Project. To add a new user as an Applicant, fill in the pop-up form and Planbuild Tasmania will send an invitation to the person to join the project.

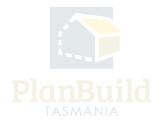

#### Owner

| Owners This must be the name(s) that appear as owner(s) on the Certificate of Title for the property. | Showing 1 to 1 of 1 entries |                                            |                 |   |
|----------------------------------------------------------------------------------------------------|-----------------------------|--------------------------------------------|-----------------|---|
| Additional owners can be added by the Project Administrator or a Registered Owner via the             | Name $\Leftrightarrow$      | Email                                      | Status          |   |
| Project Summary Screen.                                                                               | Owner User                  | no-reply-ownerapp-org-user@geometry.com.au | Registered User |   |
|                                                                                                    |                             |                                            |                 | _ |

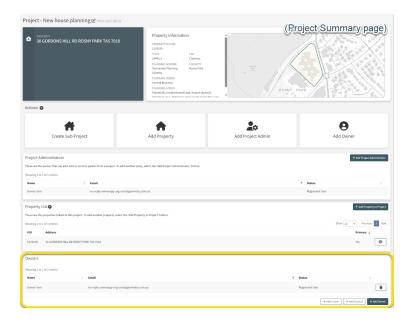

The 'Owner' details are set during the creation of the Project, this must be the name(s) that appear as owner(s) on the Certificate of Title for the selected property.

Owner details can be updated, or additional owners can be added by the Project Administrator or a Registered Owner via the Project Summary page.

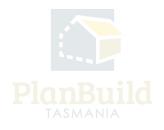

## Certificate(s) of Title

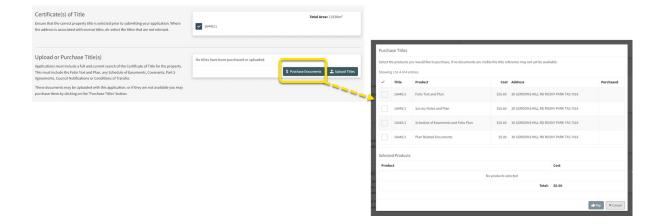

Please ensure that the correct Property Title is selected prior to submitting your application. Where the address is associated with several titles, de-select the Titles that are not relevant.

Applications must include a full and current search of the Certificate of Title for the property. This must include the Folio Text and Plan, any Schedule of Easements, Covenants, Part 5 Agreements, Council Notifications or Conditions of Transfer.

You can upload these Title documents if you have purchased them already. Or you can purchase them directly within the application by clicking on the 'Purchase Titles' button.

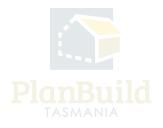

#### **Owner Notification**

| Owner Notification                                                                                                    | Are you the sole owner of the land?*                                                                    |
|----------------------------------------------------------------------------------------------------|----------------------------------------------------------------------------------------------------|
| If you are not the sole owner of the land, you are required to declare that you have notified all<br>owners that you intend to make the application. If there are multiple owners, you must notify | Yes - continue to the next section                                                                      |
| all of the owners.                                                                                                    | No - answer question below                                                                              |
|                                                                                                    | If no, have you notified all owners, joint or part owners of your intention to submit this application? |
|                                                                                                    | Yes - enter owner details below                                                                         |
|                                                                                                    | No - you must notify all owners before proceeding with this application                                 |
|                                                                                                    | List all owners, joint or part owners as recorded on the Title documents notified: 🚱                    |
|                                                                                                    | Enter the full names as appear on Title documents and use (;) to separate multiple entries.             |
|                                                                                                    | Enter the date that the last owner, joint or part owner was notified 😨                                  |
|                                                                                                    | <b>₩</b>                                                                                                |
|                                                                                                    | Declaration                                                                                             |
|                                                                                                    | I declare that all land owners, joint or part owners have been notified of this planning application.   |

If you are not the only owner of the property listed on the Title documents, you are required to declare that you have notified all owners that you intend to make the application.

List all owner, joint or part owners as recorded on the Title documents that you have notified in the space provided, and enter the date that the last owner, joint or part owner was notified.

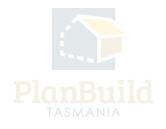

#### **Crown Land Consent and General Manager Consent**

| Crown Land Consent If your proposed use or development involves land that is owned by the Crown, the relevant Minister or delegate must provide written consent to use or develop this land under Section 52(1B) of the Land Use Planning and Approvals Act 1993. If you are unsure if this property involves Crown Land, you can assess the Planning Summary page via the panel on top left of this page, and generate a Property Report from there for more information. After generating the report, you can use the 'Request Other Authority Advice' button to contact the managing Agency. You must obtain written consent from the relevant management authority prior to lodging this planning application. Further Information Click here to learn more about obtaining Crown Land consent for this application.                                                                                                    | Is Crown Land involved in the proposed use or development?*  Yes - complete question below No - continue to the next section Unsure  If yes, has written Crown Land consent been obtained?  Yes - upload written consent No - application will not be progressed until consent has been provided                                                                                            |
|----------------------------------------------------------------------------------------------------|----------------------------------------------------------------------------------------------------|
| General Manager Consent         If your proposed use or development involves land that is owned or administered by a council, the Council General Manager responsible for the land must provide written consent to use or develop this land under Section 52(1B) of the Land Use Planning and Approvals Act 1993.         If you are unsure if this property involves council-owned or administered Land, you can assess the Planning Summary page via the panel on top left of this page, and generate a Property Report from there for more information.         After generating the report, you can use the 'Request Advice from Council' button to contact the managing council.         You must obtain written consent from the relevant council General Manager prior to lodging this panning application.         Further Information         Click here to learn more about obtaining Council Land consent for this application. | Is Council-owned or administered land involved in the proposed use or development?*         Yes - complete question below         No - continue to the next section         Unsure         If yes, has written consent been obtained from the Council General Manager?         Yes - upload written consent         No - application will not be progressed until consent has been provided |

If your proposed use or development involves land that is owned by the Crown or a local council, you will need a written consent from the relevant Minister/delegate or the General Manager of the local council.

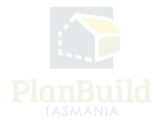

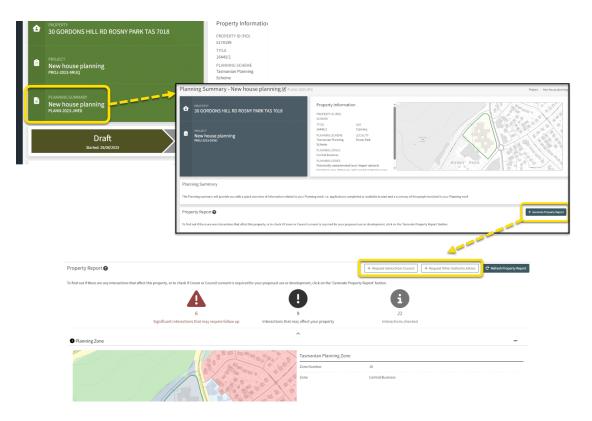

## **Crown Land Consent and General Manager Consent (continued)**

If you are unsure if any consents are needed, you can access the Planning Summary page via the panel on top left of this Planning Application page, and generate a Property Report from there for more information.

After generating the report, you can use the 'Request Other Authority Advice' or 'Request Advice from Council' button to contact the managing Agency if needed.

If you have a written consent, you can upload that under the 'Supporting Documents' section, which will be covered in later section of this application guide.

The Planning Application will only be progressed when consents have been provided.

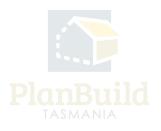

#### Reason for the Planning Application and planning details

| What is the | e reason for your planning application?* 👔                           |
|-------------|----------------------------------------------------------------------|
| I want      | t to change how the property is used                                 |
| I want      | t to use the property for visitor accommodation                      |
| I want      | t to subdivide                                                       |
| I want      | t to undertake a new development or alteration                       |
| I want      | t to do a minor boundary adjustment                                  |
| I want      | t to put up a sign(s)                                                |
| I want      | t to demolish                                                        |
| I want      | t to do works only                                                   |
| Other       |                                                                      |
| If your app | lication is to subdivide, please enter the number of proposed lots.* |
| 0           |                                                                      |
| If your app | plication is for signage, please enter the number of signs.          |
|             |                                                                      |
|             |                                                                      |

You will be required to provide the reason for applications.

If your application is for a subdivision or a sign, you will need to provide the number of the proposed lots and/or sign(s).

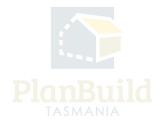

## Reason for the Planning Application and planning details (continued)

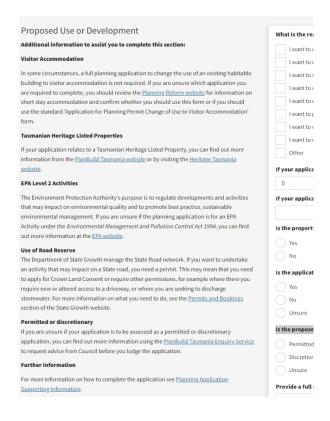

In the same section, the application asks for further details of the property and the plan:

- Is the property a Tasmanian Heritage Listed Property?
- Is the application for an EPA Activity under the Environmental Management and Pollution Control Act 1994?
- Does the development or proposed use involve any of the road reserve?
- Is the proposed use or development permitted or discretionary?
- Full description of the proposed use or development will be required.

There is help text along this section to help applicants to confirm and find out further information they need to answer the questions.

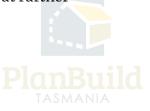

## Value of Works

| Value of Works                                                                                                    | What is the estimated value of the works?*     |
|----------------------------------------------------------------------------------------------------|------------------------------------------------|
| Enter the estimated value of works for the proposed use or development.                                                                                       | Enter whole numbers only (no comma or spaces). |
| The estimated cost of the proposed use or development is to include the cost of labour and<br>materials using current industry pricing and is to include GST. |                                                |
| If your application relates to Signage or a Change of Use where there are no development costs, please enter '0'.                                             |                                                |

Enter the estimated value of works for the proposed use or development, which should include current costs of labour and materials.

If the application is related to Signage and Change of Use only, please put '\$0'.

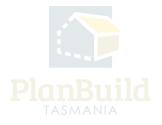

#### **Available Documents and Supporting Documents**

| Available Documents                                                                                                    | Search                                                                           | Document Type                                                                                                    |  |  |  |
|----------------------------------------------------------------------------------------------------|----------------------------------------------------------------------------------|----------------------------------------------------------------------------------------------------|--|--|--|
| Any existing documents previously added to the sub-project will appear here.<br>To add any of these existing documents to this application, select the relevant documents<br>and click on 'Add Selected'. This will move the documents from Available Documents to | Search document name, prepared by, reference or form Showing 0 to 0 of 0 entries | Filter by document type   Filter by document type  Filter by document type  Filter by document t |  |  |  |
| Supporting Documents.<br>To add any other supporting documents, scroll down to the next section and select 'Add<br>Document'.                                                                                                    | Version Document Type 🔶 Description 🗍 Filename (size                             | ) Uploaded Prepared by Form                                                                                                    |  |  |  |
|                                                                                                    | No Documents Found.                                                              | Select All Deselect All + Add Selected                                                                                                    |  |  |  |

Available Documents section is to display any documents that are available on the Sub Project. If you have other applications under the same Sub Project, any documents uploaded or submitted by other invited parties (Building Surveyors, Designers, etc.) previously will be available here for selection.

Applicants will also see other previously uploaded documents that they may want to re-use when lodging a new application. For example, a set of plans may be required for a range of different applications.

If there are no documents under 'Available Documents', it means that there are no previously uploaded documents for that sub-project.

Documents listed under this section are NOT yet added to the application. To add an 'Available Document' to an application, applicants can select the relevant documents and use the '+Add Selected' button to add them to the 'Supporting Documents' section.

Only document in the 'Supporting Documents' section will be submitted with the application.

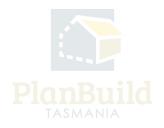

#### **Available Documents and Supporting Documents (continued)**

| Supporting Documents These documents and certificates will be submitted to the relevant Council with this                                   | Showin | ng 0 to 0 o | f 0 entries   |               |                    |             |                 |                |
|----------------------------------------------------------------------------------------------------|--------|-------------|---------------|---------------|--------------------|-------------|-----------------|----------------|
| planning application.                                                                                                    | ¢      | Version     | Uploaded Date | Document Date | Document Type      | Description | Filename (size) | Prepared By    |
| Your application may need to include:                                                                                                    |        |             |               |               | No Documents Found | d.          |                 |                |
| Site plans     Elevations     Floor plans     Drainage plans                                                                                |        |             |               |               |                    |             | + Ad            | Download All 🛓 |
| Plans for erecting buildings should be at scale of 1:100 or 1:200 on A3 or A4 sized.                                                        |        |             |               |               |                    |             |                 |                |
| Other documents may be required if they are relevant to your application, eg:                                                               |        |             |               |               |                    |             |                 |                |
| Council General Manager Consent     Crown Land Owner Consent     Certificate of Exemption from Heritage Tasmania                            |        |             |               |               |                    |             |                 |                |
| To find out more about what may need to be included with your application, see <u>planning</u><br><u>application supporting documents</u> . |        |             |               |               |                    |             |                 |                |

Supporting Documents are the documents that form part of the application. Select '+add Document' to add all relevant documents.

Your application may include:

- Site plans
- Elevations
- Floor plans
- Drainage plans

Other documents may be required if they are relevant to your application, e.g.:

- Council General Manager Consent
- Crown Land Owner Consent
- Certificate of Exemption from Heritage Tasmania

To find out more about what may need to be included with your application, see <u>application supporting documents</u>.

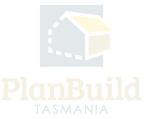

| Upload document                                      | Filename (size)                                     |
|------------------------------------------------------|-----------------------------------------------------|
| Document Type *                                      | Prepared by                                         |
| Document Type                                        | No Documents Found.                                 |
| Document Description *                               |                                                     |
| Document Description                                 | Select All Deselect All + Add Selected              |
| Revision Date *                                      |                                                     |
| Revision Date                                        |                                                     |
| Document Prepared By *                               |                                                     |
| Owner User                                           | cument Type Description Filename (size) Prepared By |
| Licence No. (if applicable)                          | No Documents Found.                                 |
| Licence No.                                          |                                                     |
| External Reference                                   | Download All                                        |
| Optional reference number                            | - Add Document                                      |
|                                                      |                                                     |
|                                                      |                                                     |
| Drop files here or click to upload.                  |                                                     |
|                                                      |                                                     |
|                                                      |                                                     |
|                                                      |                                                     |
| + Upload and Add Another 🗤 Upload and Close × Cancel |                                                     |
|                                                      |                                                     |

## Available Documents and Supporting Documents (continued)

Select '+ Add Document' will open up a pop-up form.

Select the appropriate document type from the drop-down menu, provide a description and revision date of the document, and state who had prepared the document.

The Revision Date is the date on the document itself (e.g. the date on a plan).

It is optional to put in relevant licence no. (e.g. if you are uploading a plan that was created by a building surveyor), as well as external reference.

Drag and drop the file(s) from your device to the rectangular box at the bottom of the form. Alternatively, you can click on the rectangular box to view your local file(s).

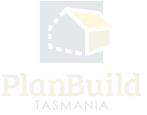

| Submit Planning Applicati                                   | 08.0781                                                                                                    |                                  |                            |                                                                                                    |                                                                                                  |                                                        |                         | ¥ Save ₩ S             |
|-------------------------------------------------------------|----------------------------------------------------------------------------------------------------|----------------------------------|----------------------------|----------------------------------------------------------------------------------------------------|--------------------------------------------------------------------------------------------------|--------------------------------------------------------|-------------------------|------------------------|
| o add any other supporting d                                | locaments, scroll down to the next section and select. Vdd                                                                                                    | Version Documen                  | е Туре                     | Description                                                                                           | † Filenar                                                                                        | me (size)                                              | Uploaded<br>Propared by | Term                   |
| ocument.                                                    |                                                                                                    |                                  | _                          |                                                                                                    |                                                                                                  |                                                        | -                       |                        |
| orfran                                                      |                                                                                                    |                                  |                            |                                                                                                    |                                                                                                  |                                                        |                         |                        |
|                                                             |                                                                                                    |                                  | i .                        | view & Confirm                                                                                        |                                                                                                  |                                                        | elect                   | All Deselect All +     |
|                                                             |                                                                                                    |                                  |                            | nding Crewn Law                                                                                       |                                                                                                  |                                                        |                         |                        |
| <i>ć</i> : 🔼                                                | plan pulle                                                                                                    |                                  |                            | dantion:<br>There was the Contribute of T                                                             | Vie and D. back in all summer                                                                    |                                                        |                         |                        |
| - 🤐 i 📭                                                     | PlanBuild                                                                                                    |                                  |                            | satisfied that this application<br>covenants.                                                         | a not prevented by any real                                                                      | eiden, ssenenb-or                                      |                         |                        |
|                                                             |                                                                                                    |                                  | 11                         | I provide permitation by or only<br>site to anamy, the application.                                   | behad of the applicant for t                                                                     | Council officers to enter th                           | · •                     |                        |
|                                                             | APPLICATION                                                                                                    | - 11                             |                            | I doctore I have obtained all az<br>the quidcation, communication                                     | apy licences and permission                                                                      | n hon opyright server fo                               |                         |                        |
| Status: Draft                                               |                                                                                                    |                                  |                            | reports, plans and nutrolials p<br>purposes of monoping, access                                       | ended with or separat of th                                                                      | be application and has the                             | Assess                  |                        |
| Reference<br>PLANNA-CLA-2823-WVX                            | Svb Project<br>IS PLANN-2525-JM25 - New house planning                                                                                                    |                                  |                            | authorities the Council No:                                                                           |                                                                                                  | mation, reports, plans are                             | 10 × 1                  |                        |
| Address<br>DE GORDONS HELL RD F<br>7818                     | Project<br>PROJ 2023 SR3 S - New house planning                                                                                                    |                                  |                            | materials provided with e                                                                             | y an part of the application<br>Council's website and in ha                                      | in doctronic form on                                   | 1 Parm                  |                        |
| 7010<br>700+6<br>15445/1                                    |                                                                                                    |                                  |                            | <ul> <li>Manifold Seconds, the I<br/>office;</li> <li>Make such oppies of the a</li> </ul>            |                                                                                                  |                                                        |                         |                        |
| Before you start                                            |                                                                                                    |                                  |                            |                                                                                                    |                                                                                                  |                                                        |                         |                        |
|                                                             | lication, you will need to know if you require glamming approval or not.                                                                                                    |                                  |                            | Council's operation, records<br>Publish and reproduce the<br>configuration in Council on              | any is facilitate a considera<br>in application and any and a<br>studies, for surrousements, add | all with or as part of the                             |                         |                        |
|                                                             |                                                                                                    |                                  |                            | persons interested in the                                                                             | application.                                                                                     |                                                        |                         |                        |
| Crice your application has<br>been made, you will be se     | page a privat, sol en en catalogue a page a construction of the second second s                                                                                                    | - Net                            | 126                        | dennily the Council for any stat<br>pyright in respect of the applica                                 | cion and any and all inform                                                                      | the Council for Innach of<br>otion, reports, plans and |                         |                        |
| application will be assess<br>if further action to requires | years and you will be bothed of the outcome.<br>ed and you will be bothed of the outcome.<br>If to assess your application you will receive an email notification contain                                                                                                    |                                  | 10                         | earlie's provided with or as part.<br>I dealers that, in accordance of                                | of the application.                                                                              |                                                        |                         |                        |
| a task to complete.                                         |                                                                                                    |                                  |                            | I declare that, in accordance in<br>Approvals Act 2102, that i have<br>application. Where the subject |                                                                                                  |                                                        | 4                       |                        |
| Pre-Application                                             | Advice                                                                                                    |                                  |                            |                                                                                                    |                                                                                                  | even by Councilor the<br>Issubmitted under Sector      |                         |                        |
| Hove you spoken with a                                      | myone at Council about this application?                                                                                                    |                                  | •                          | 634, the source's constant is all<br>I apport that written community<br>address has been provided.    | usten.<br>Istien muy be pre-idot dio                                                             | cronically, where an ema                               |                         |                        |
| Yes - enter cetails be<br>200 - continue to the r           | text section                                                                                                    |                                  |                            |                                                                                                    | in this application is true at                                                                   | nd correct.                                            |                         |                        |
| If yes, provide the name                                    | of the person you contacted                                                                                                    |                                  |                            | Carfers                                                                                               |                                                                                                  |                                                        |                         |                        |
| Applicant                                                   |                                                                                                    |                                  | _                          |                                                                                                    | _                                                                                                |                                                        | <u> </u>                |                        |
|                                                             |                                                                                                    |                                  |                            |                                                                                                    |                                                                                                  | uncils w                                               | hich tal                | te upfront             |
|                                                             | Cortim Payment                                                                                                    |                                  |                            | 4                                                                                                    |                                                                                                  | uncils w                                               | hich tal                | ke upfront<br>)        |
|                                                             | Payment Summary                                                                                                    |                                  |                            | 4                                                                                                    |                                                                                                  | uncils w                                               | hich tal                | ie upfront<br>)        |
|                                                             | Payment Summary<br>Fees are required to progress the form                                                                                                    | -                                |                            | 1                                                                                                    |                                                                                                  | uncils w                                               | hich tal                | ie upfront<br>)        |
|                                                             | Payment Summary<br>Fees are required to progress the form<br>Fee                                                                                                    | Sub Total                        | 0 <b>5</b> T               | Joeal                                                                                                 |                                                                                                  | uncils w                                               | hich tal                | ke upfront<br>)        |
| -                                                           | Payment Summary<br>Payment service to progress the form<br>Fe<br>Advertising (citr) - Discretionary Prenets                                                                                                    | \$1.00                           | \$3.00                     | 51.00                                                                                                 |                                                                                                  | uncils w                                               | hich tak                | ke upfront<br>)        |
| -                                                           | Payment Summary<br>Fees are required to progress the form<br>Fee                                                                                                    |                                  | \$0.00<br>\$0.00           | 51.00<br>\$31.00                                                                                      |                                                                                                  | uncils w                                               | hich tak                | ke upfront<br>)        |
| -                                                           | Payment Summary<br>Insu in real-of to progress the form<br>Fee<br>Antoning (007) - Scoretinary Provids<br>Planning Proved Cest of Wards S26.001 - S200.000                                                                                                    | \$1.00                           | \$3.00                     | 51.00                                                                                                 |                                                                                                  | uncils w                                               | hich tak                | te upfront<br>)        |
| -                                                           | Psyment Summary<br>Tes an inquired to page at the form                                                                                                    | \$1.00                           | \$0.00<br>\$0.00           | 51.00<br>\$31.00                                                                                      |                                                                                                  | uncils w                                               | hich tal                | te upfront<br>)        |
| -                                                           | Payment Summary<br>Insu in real-of to progress the form<br>Fee<br>Antoning (007) - Scoretinary Provids<br>Planning Proved Cest of Wards S26.001 - S200.000                                                                                                    | \$1.00                           | \$0.00<br>\$0.00           | 51.00<br>\$31.00                                                                                      |                                                                                                  | uncils w                                               | hich tal                | <u>te upfront</u><br>) |
| -                                                           | Payment Summary Pres are specified to payment the benn Pres Advertising (507) - Storetheoury Preside Advertising (507) - Storetheoury Preside Advertising (507) - Storetheoury Preside Advertising Control (1999) - Storetheoury Preside Advertising Control (1999) - Storetheoury Preside Advertising Control (1999) - Storetheoury Preside Control (1999) - Storetheoury Preside Control (1999) - Storetheoury Presid                                                                                                    | \$1.00                           | \$0.00<br>\$0.00           | 51.00<br>\$31.00                                                                                      |                                                                                                  | uncils w                                               | hich tal                | <u>te upfront</u><br>) |
|                                                             | Payment Summary           Freak wapards payment for form           100           Manifold(05) (Summary Free Science)           Payment for an inferior Science (Summary Free Science)           Payment for an inferior Science (Summary Free Science)           Other Cold           Other Shot Of J                                                                                                    | \$1.00                           | \$0.00<br>\$0.00           | 51.00<br>\$31.00                                                                                      |                                                                                                  | uncils w                                               | hich tal                | <u>ke upfront</u><br>) |
|                                                             | Nymer Sunnay<br>Ina en ayad segment for hm<br>Mentiog(10): Ilouritasey hmsh.<br>Present freed. Cord Wein S2020: 120208<br>Cord Cord<br>Cord Cord<br>Second Cord<br>Second Cord<br>Second Cord                                                                                                    | \$1.00                           | \$0.00<br>\$0.00           | 51.00<br>\$31.00                                                                                      |                                                                                                  | uncils w                                               | hich tal                | <u>ie upfront</u><br>) |
|                                                             | Payman Summary<br>Trave mayacity anymouth family                                                                                                    | \$1.00                           | \$0.00<br>\$0.00           | 51.00<br>\$31.00                                                                                      |                                                                                                  | uncils w                                               | hich tal                | <u>te upfront</u>      |
|                                                             | Appear Summary<br>Mar an angel of segment the feature<br>Marking of the Section of Section of Section o                                                                                                    | \$1.00                           | \$0.00<br>\$0.00           | 51.00<br>\$31.00                                                                                      |                                                                                                  | uncils w                                               | hich tak                | <u>te upfront</u><br>) |
|                                                             | Represent Summary Terra or regardle supported by the set of the set of the se                                                                                                    | \$1.00                           | \$0.00<br>\$0.00           | 51.00<br>\$31.00                                                                                      |                                                                                                  | uncils w                                               | hich tal                | ve upfront             |
|                                                             | Appear Summary<br>Mar an angel of segment the feature<br>Marking of the Section of Section of Section o                                                                                                    | \$1.00                           | \$0.00<br>\$0.00           | 51.00<br>\$31.00                                                                                      |                                                                                                  | uncils w                                               | hich tal                | <u>ke upfront</u><br>) |
|                                                             | Represent Summary Terra or regardle supported by the set of the set of the se                                                                                                    | \$1.00                           | \$0.00<br>\$0.00           | 51.00<br>\$31.00                                                                                      |                                                                                                  | uncils w                                               | hich tak                | <u>(e upfront</u>      |
|                                                             | Nymet Summary<br>war na na war war war war war war war war war wa                                                                                                    | \$1.00<br>\$31.00                | \$2.00<br>\$2.00<br>\$2.00 | 51.00<br>\$31.00                                                                                      |                                                                                                  | uncils w                                               | hich tal                | <u>te upfront</u><br>) |
|                                                             | hyperta banknury<br>her na sund auf genome frakens.<br>Mar Hannes Bankens her her her<br>her her her her her her her her her her<br>her her her her her her her her her her                                                                                                    | 51.00<br>531.00<br>Socurity Code | \$2.00<br>\$2.00<br>\$2.00 | 51.00<br>\$31.00                                                                                      |                                                                                                  | uncils w                                               | hich tal                | <u>te upfront</u><br>) |
|                                                             | Angenet Science y<br>The an experience from example of the first science of the first science o                                                                                                    | \$1.00<br>\$31.00                | \$2.00<br>\$2.00<br>\$2.00 | 51.00<br>\$31.00                                                                                      |                                                                                                  | uncils w                                               | hich tal                | te upfront             |
|                                                             | Angene Skanisker<br>Mar en andere skanisker<br>Mar en andere skanisker<br>Mar en andere skanisker<br>Mar en andere skanisker<br>Mar en andere<br>Mar en andere<br>Mar en a | 51.00<br>531.00<br>Socurity Code | \$2.00<br>\$2.00<br>\$2.00 | 51.00<br>\$31.00                                                                                      |                                                                                                  | uncils w                                               | hich tal                | <u>(e upfront</u>      |
|                                                             | Anymet Sammary<br>Marken experiment Markense<br>See Control Sammary Sammary<br>Antoning (Sammary Sammary Sammar<br>Sammary Sammary Sammary Sammary Sammary Sammary Sammary Sammary Sammary Sammary Sammary Sammary Sammary Sammary Sammary Sammary Sammary Sammary Sammary Sammary Sammary Sammary Sammary Sammary Sammary Sammary Sammary Sammary Sammary Sam                                                                                                    | S1.00<br>S31.00<br>Security Code | \$2.00<br>\$2.00<br>\$2.00 | 51.00<br>\$31.00                                                                                      |                                                                                                  | uncils w                                               | hich tai                | te upfront             |
|                                                             | Anymet Sammary<br>Marken experiment Markense<br>See Control Sammary Sammary<br>Antoning (Sammary Sammary Sammar<br>Sammary Sammary Sammary Sammary Sammary Sammary Sammary Sammary Sammary Sammary Sammary Sammary Sammary Sammary Sammary Sammary Sammary Sammary Sammary Sammary Sammary Sammary Sammary Sammary Sammary Sammary Sammary Sammary Sammary Sam                                                                                                    | S1.00<br>S31.00<br>Security Code | \$2.00<br>\$2.00<br>\$2.00 | 51.00<br>\$31.00                                                                                      |                                                                                                  | uncils w                                               | hich (ai                | <u>te upfront</u><br>) |
|                                                             | Anymet Sammary<br>Marken experiment Markense<br>See Control Sammary Sammary<br>Antoning (Sammary Sammary Sammar<br>Sammary Sammary Sammary Sammary Sammary Sammary Sammary Sammary Sammary Sammary Sammary Sammary Sammary Sammary Sammary Sammary Sammary Sammary Sammary Sammary Sammary Sammary Sammary Sammary Sammary Sammary Sammary Sammary Sammary Sam                                                                                                    | S1.00<br>S31.00<br>Security Code | \$2.00<br>\$2.00<br>\$2.00 | 51.00<br>\$31.00                                                                                      |                                                                                                  | uncils w                                               | hich (ai                | <u>(e upfront</u>      |

## 5. Submit the Application

When you have completed all the necessary fields and attached all required documents to support your application, click on the green 'Save & Submit' button at the top right of this form.

Review and confirm the application in the pop-up window, select 'Confirm and Pay' or 'Confirm' (depends if the relevant Council takes upfront payment).

For Councils which require upfront payment, you will be directed to the payment screen. The application will only be submitted when payment is made.

- Payments (up to \$100k) can be made using credit card or BPay.
- If your amount exceeds this number, please contact the relevant council.
- Only use the 'Office Use Only' option if you are instructed by a Council staff to do so.
- If paying via BPay, applications will only be received by the Council on the day after the payment is made.

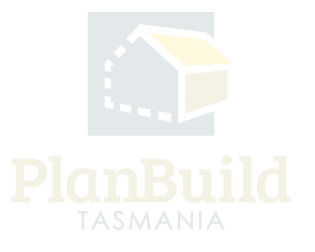

#### 6. Next Steps

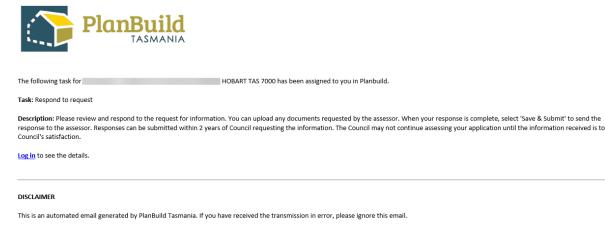

The Council will review your application.

If an upfront payment is not required during the application, a request for the payment of application fees will be sent to you via PlanBuild Tasmania.

After the fees have been paid and the Council is satisfied with the information provided, the application will be assessed, and you will be notified of the outcome.

If further action or information is required from you concerning your application, the assessing Council will notify you via the portal.

The above notifications will be sent to / shown in:

- Your email address that you registered your PlanBuild Tasmania account with
- Your PlanBuild Tasmania inbox in the portal
- Your Task List on the Dashboard.

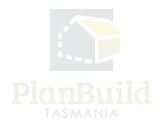

#### Application for Planning Permit User Guide

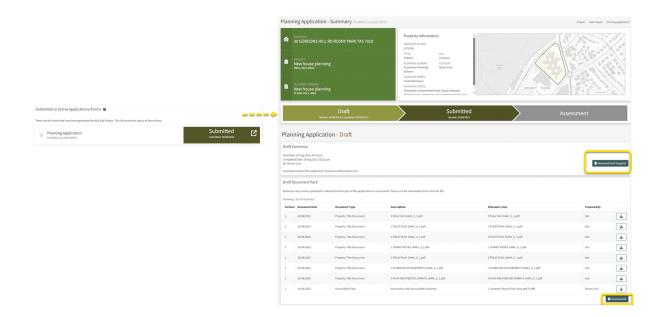

If you would like to check your submitted application, log on to the portal and search for the Sub Project page via 'Recent Sub Projects' on the dashboard. The submitted application will be listed under 'Submitted or Active Applications/Forms' and the status will be shown on the right.

Clicking on that item will direct you to the Planning Application Summary. You can download a 'Draft Snapshot' under the 'Draft' status, and download any documents that you have submitted with the application.

You will not be able to view details under the 'Submitted' and 'Assessment' statuses.

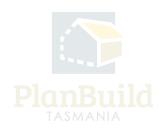